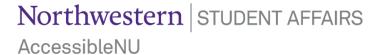

### Reviewing and Approving Exam Appointment Requests in the ANU Faculty Portal

#### Notes:

- This guide shows how to provide instructor approval or request rescheduling for student exam appointments that will take place at Testing Services using the ANU Faculty Portal.
- The "Approval Method" indicated on your Testing Services Proctoring Agreement impacts how many student exam appointment requests require Instructor Approval. <u>See Approval Method Notes below.</u>
- The <u>"Completing a Testing Services Proctoring Agreement" guide</u> shows the steps to complete a Testing Services Proctoring Agreement if you have not already done so.
- 1. Sign in to the ANU Faculty Portal and click the "Continue to View Student Accommodations" button.
- The ANU Faculty Portal can be accessed from the Accessible NU homepage.
- 2. Click "Alternative Testing" in the "Home" box on the left side of the page.

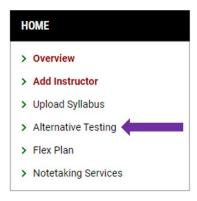

- 3. Scroll down to the "Upcoming Exams" section of the Alternative Testing module. Each student exam appointment request will be shown in this list with the "Status" of their request.
- <u>See Exam Status Notes below</u> for a description of each status.

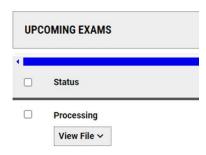

# Northwestern | STUDENT AFFAIRS Accessible NU

4. Click "Instructor Approval Required" to review any exam appointment that does not match your Testing Services Proctoring Agreement.

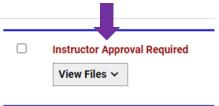

- 5. You will see the date and time the student has requested to take the exam in the "Exam Information" box.
- 6. If you approve the student to take the exam as requested, click "Approve Request."
- The exam status will move to "Processing," and Testing Services Staff will review and finalize the appointment.

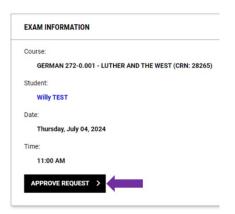

- 7. If you do not approve the student to take the exam as requested:
- Choose a "Reason for Rescheduling" in the "Rescheduling Information" box.
- Add an "Additional Note" about when the test should take place.
- Click "Submit Request."
- The exam status will move to "Rescheduling Requested."
- Testing Services will use your notes to work with the student to reschedule the exam for an appropriate date and time.

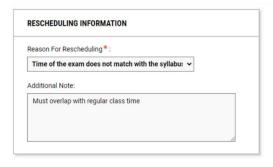

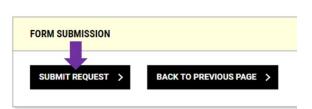

## Northwestern | STUDENT AFFAIRS Accessible NU

#### **Exam Status Notes:**

You may see one of 4 statuses linked to each exam appointment request.

| Status                       | Definition                                                                                                  | Follow Up                                                                                                    |
|------------------------------|----------------------------------------------------------------------------------------------------|----------------------------------------------------------------------------------------------------|
| Approved                     | The exam appointment has been finalized by Testing Services Staff.                                          | None.                                                                                                    |
| Processing                   | The exam appointment matches the Testing Services Proctoring Agreement or has received Instructor Approval. | Testing Services will review and finalize the appointment. No instructor action needed.                              |
| Rescheduling Requested       | The instructor has indicated that the exam appointment is not allowable.                                    | Testing Services will contact the student (and instructor as needed) to reschedule and approve the exam appointment. |
| Instructor Approval Required | The exam request does not match<br>the Testing Services Proctoring<br>Agreement                             | Instructor needs to review and approve or request rescheduling for the appointment. See steps 4-7.                   |

### **Approval Method Notes**

- The ANU Faculty Portal now includes an additional level of instructor approval for all exam appointments based on the flexibility with which you allow students to schedule exams.
- The "Approval Method" dropdown menu allows instructors to decide their level of involvement in approving student exam appointment requests.
  - Choose "Approve if Scheduled on the Specified Date and Time" if you would like to receive an email and request for approval if a student appointment is requested for a date and time that do not exactly match your Proctoring Agreement.
  - Choose "Approve if Scheduled on the Specified Date" if you would like to receive an email request for approval if the student appointment is requested for a different date than specified in your Proctoring Agreement.
  - Choose "Approve if Scheduled on Any Date" if you would not like to receive any approval request emails for student exam appointments.
- In all cases, Testing Services Staff will ensure that student exam appointment requests align to your Proctoring Agreement and Testing Services' proctoring hours and available seating.
- Please include notes about scheduling flexibility and considerations in the "Additional Notes for Staff" box to allow Testing Services to approve exam appointments on your behalf.

Please email <u>testing@northwestern.edu</u> for assistance or with any questions regarding Testing Services Exam Appointment Approval in the ANU Faculty Portal.